### **VLAAMSE LAND MAATSCHAPPIJ**

# **KUNSTMESTREGISTER VOOR KUNSTMESTPRODUCENTEN EN - HANDELAARS**

## Een beschrijving van de invoer via webservice en csv

#### INHOUD

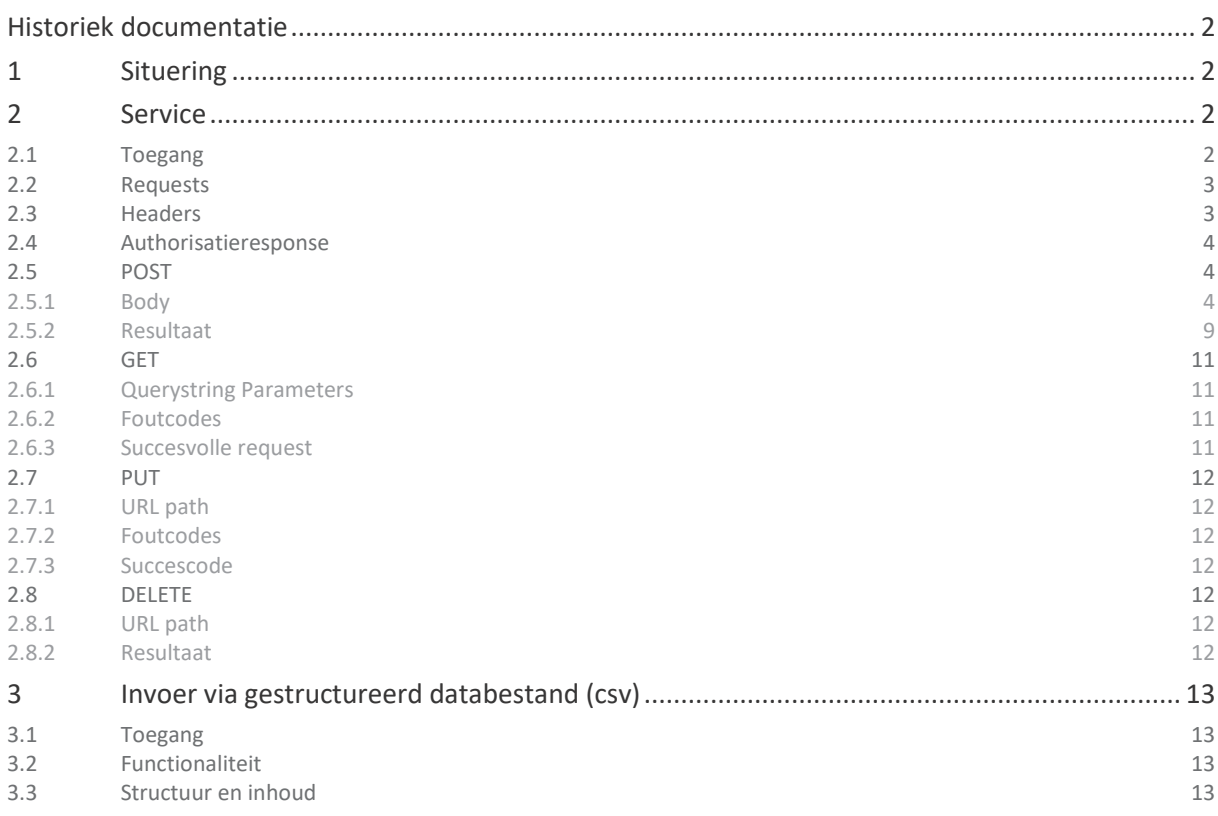

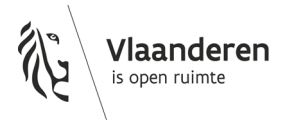

### **VLAAMSE LAND MAATSCHAPPIJ HISTORIEK DOCUMENTATIE**

<span id="page-1-0"></span>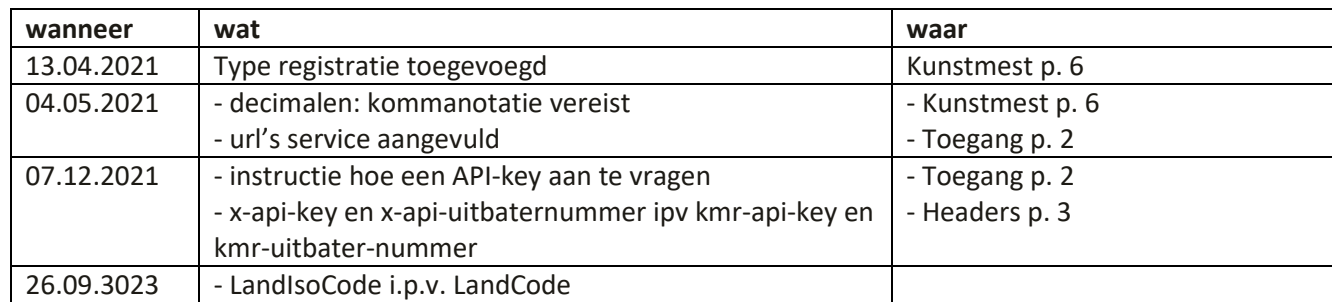

### <span id="page-1-1"></span>**1 SITUERING**

Een correct gebruik van meststoffen, en dus ook van kunstmeststoffen, is essentieel om naar een betere waterkwaliteit te evolueren. Daarom zet het zesde Mestactieplan (MAP 6) in op een betere opvolging van de verhandeling en het gebruik van kunstmest.

Landbouwers moeten een verhandelings- en gebruiksregister van kunstmest bijhouden. Producenten en handelaars van kunstmeststoffen moeten vanaf 1 januari 2021 elke levering (verkoop) van kunstmest binnen een bepaalde termijn na levering (verkoop) digitaal en rechtstreeks bij de Mestbank registreren.

Moet u gegevens registreren? U kunt dat doen via he[t Mestbankloket](http://www.mestbankloket.be/) of via een webservice die de Vlaamse Landmaatschappij aanbiedt. Met de webservice kunt u het register volledig geautomatiseerd bijhouden. In dit document geven we u uitleg over de webservice én het opladen van een csv-databestand volgens de structuur die de VLM ter beschikking stelt.

### <span id="page-1-2"></span>**2 SERVICE**

Via de kunstmestregisterservice voor kunstmesthandelaren kunt u elke verkoop van kunstmest aan derden registreren.

### <span id="page-1-3"></span>2.1 TOEGANG

De service is bereikbaar via [https://eloket.vlm.be/mestbank/KunstMestRegisterServices/Verkoop](https://eur03.safelinks.protection.outlook.com/?url=https%3A%2F%2Feloket.vlm.be%2Fmestbank%2FKunstMestRegisterServices%2FVerkoop&data=04%7C01%7CKatrijn.Vos%40vlm.be%7C461eaa73e92045482cc308d90b9c7e91%7C4145cbfcb2884b48861e26b6d4ea7735%7C0%7C0%7C637553589031245029%7CUnknown%7CTWFpbGZsb3d8eyJWIjoiMC4wLjAwMDAiLCJQIjoiV2luMzIiLCJBTiI6Ik1haWwiLCJXVCI6Mn0%3D%7C1000&sdata=PAp5Y2zz8FbFmERnf6l%2BAbTomoPBvV%2B86kZyVv4ojjA%3D&reserved=0). De testversie is bereikbaar via [https://acceptatie-extern.vlm.be/mestbank/KunstMestRegisterServices/Verkoop.](https://eur03.safelinks.protection.outlook.com/?url=https%3A%2F%2Facceptatie-extern.vlm.be%2Fmestbank%2FKunstMestRegisterServices%2FVerkoop&data=04%7C01%7CKatrijn.Vos%40vlm.be%7C461eaa73e92045482cc308d90b9c7e91%7C4145cbfcb2884b48861e26b6d4ea7735%7C0%7C0%7C637553589031245029%7CUnknown%7CTWFpbGZsb3d8eyJWIjoiMC4wLjAwMDAiLCJQIjoiV2luMzIiLCJBTiI6Ik1haWwiLCJXVCI6Mn0%3D%7C1000&sdata=wBiF2RWWsaHSoTvhBmeprfLzRfvDiLYMu13DRyO34s4%3D&reserved=0) 

Om gebruik te kunnen maken van de service, moet u een API-sleutel aanvragen voor uw persoonlijke account<sup>[1](#page-1-4)</sup> bij de Mestbank. Die sleutel is persoonlijk en geldig voor alle services binnen het Mestbankloket. U gaat als volgt te werk:

• Surf naar het Mestbankloket en meld u aan.

<span id="page-1-4"></span> $1$  Om gegevens voor een bepaalde kunstmesthandelaar te kunnen doorsturen naar de Mestbank moet u ofwel zelf (een vennoot van) die kunstmesthandelaar zijn, of u moet een volmacht hebben van de kunstmesthandelaar in kwestie. Wilt u optreden als volmachthouder, dan moet u zich eerst [laten registreren](https://www.vlm.be/nl/SiteCollectionDocuments/Mestbank/Formulieren/Mestbankloket/Registratie_als_volmachthouder_voor_het_Mestbankloket.doc)  [als volmachthouder.](https://www.vlm.be/nl/SiteCollectionDocuments/Mestbank/Formulieren/Mestbankloket/Registratie_als_volmachthouder_voor_het_Mestbankloket.doc) Wanneer u geregistreerd bent als volmachthouder, kan de kunstmesthandelaar via het Mestbankloket een volmacht aan u toekennen. Bekijk op de VLM-website meer [uitleg over die procedure.](https://www.vlm.be/nl/themas/waterkwaliteit/Mestbank/uw_dossier/Mestbankloket/info_mestbankloket/Paginas/default.aspx#1)

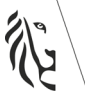

- o Productie: [http://www.mestbankloket.be](http://www.mestbankloket.be/)
- o Acceptatie[: https://acceptatie-extern.vlm.be/mestbank/portaal](https://acceptatie-extern.vlm.be/mestbank/portaal)
- Klik rechtsboven bij uw naam op het 'slotje'.

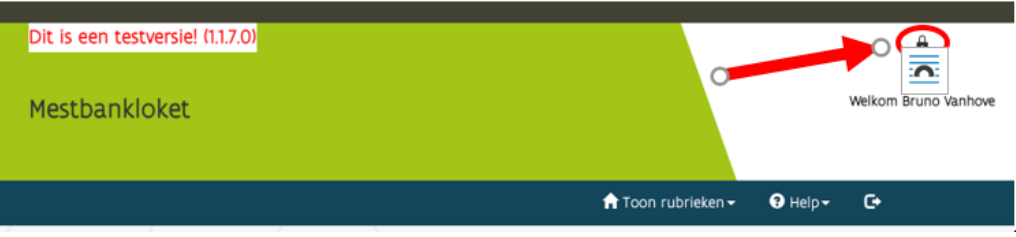

• Vraag een nieuwe API-sleutel aan via de knop 'Genereer nieuwe API key'.

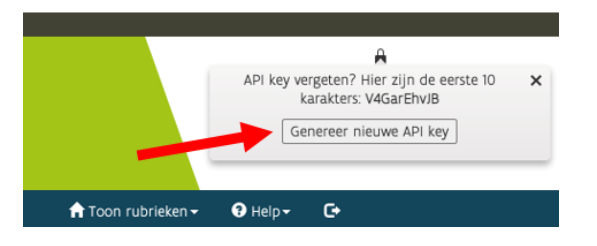

- Opgelet: de sleutel die u krijgt:
	- o is enkel geldig voor de omgeving waarin u de sleutel aanmaakte;
	- o is strikt persoonlijk;
	- o wordt maar één keer getoond. Als u de code verliest, moet u een nieuwe aanvragen. U krijgt wel de eerste 10 karakters van uw huidige sleutel te zien, als u op het 'slotje' klikt. Zo kunt u bijvoorbeeld controleren welke sleutel voor welke omgeving geldig is.

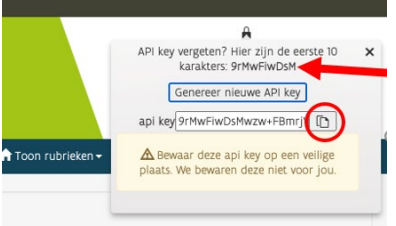

### <span id="page-2-0"></span>2.2 REQUESTS

De volgende operaties zijn mogelijk:

- POST (Invoegen)
- PUT (Wijzigen)
- GET (Ophalen)
- DELETE (Verwijderen)

### <span id="page-2-1"></span>2.3 HEADERS

De headers bevatten gegevens over de vorm van de data en identificatiegegevens voor het gebruik van de service. De API-sleutel en het uitbatersnummer (identificatienummer die producenten en handelaars van

kunstmest krijgen van de Mestbank) geven aan wie de registratie uitvoert en voor welke uitbater. De headers hebben dezelfde vorm ongeacht het type request.

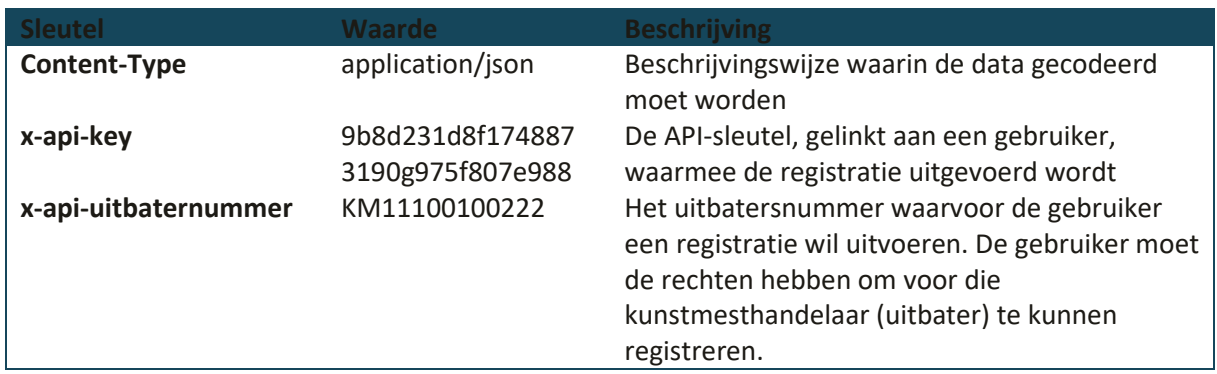

### <span id="page-3-0"></span>2.4 AUTHORISATIERESPONSE

Als de header geen correcte authenticatiegegevens bevat, wordt een 401-foutcode gegenereerd als antwoord: unauthorized. Dit is een response die bij alle requesttypes kan voorkomen op basis van de informatie in de header.

### <span id="page-3-1"></span>2.5 POST

```
2.5.1 Body 
{
     "UitbatingNummer": "1100100238",
     "Type": "standaard",
    "MestCode": 1005,
    "MestNaam": "Een naam",
    "PercentageN": 20,
    "PercentageP": 10,
     "Eenheid": "KG",
     "Hoeveelheid": 100,
     "HoeveelheidN": 2,
    "HoeveelheidP": 8,
    "Klant": {
        "LandbouwerNummer": "14602136",
        "UitbatingNummer": "MV14602136",
 "KBOLand": "BE",
 "KBONummer": "12345",
        "Naam": "Klant Naam",
        "Adres": {
            "Straat": "Nederstraat",
            "HuisNummer": "2",
            "BusNummer": "",
            "PostCode": "9700",
            "Gemeente": "Oudenaarde",
        "LandIsoCode": "BE"
 }
\vert,
 "Factuur": {
 "Nummer": "F123",
 "Datum": "2019-11-28",
        "Adres": {
            "Straat": "Markt",
            "HuisNummer": "1",
 "BusNummer": "",
 "PostCode": "9700",
            "Gemeente": "Oudenaarde",
         "LandIsoCode": "BE"
 }
```

```
 },
 "Levering": {
 "Nummer": "L123",
 "Datum": "2019-11-28",
 "Adres": {
          "Straat": "Markt",
          "HuisNummer": "1",
 "BusNummer": "",
 "PostCode": "9700",
 "Gemeente": "Oudenaarde",
 "LandIsoCode": "BE"
 }
\vert,
 "ReferentieProducent": "mijn ref"
}
```
De door te geven informatie bestaat uit volgende delen:

#### **2.5.1.1 Kunstmesthandelaar**

De onderstaande gegevens zijn de gegevens van de locatie (uitbating) van waaruit de verkoop plaatsgevonden heeft. De uitbating moet verplicht opgegeven worden en moet behoren tot de uitbater waarvoor geregistreerd wordt.

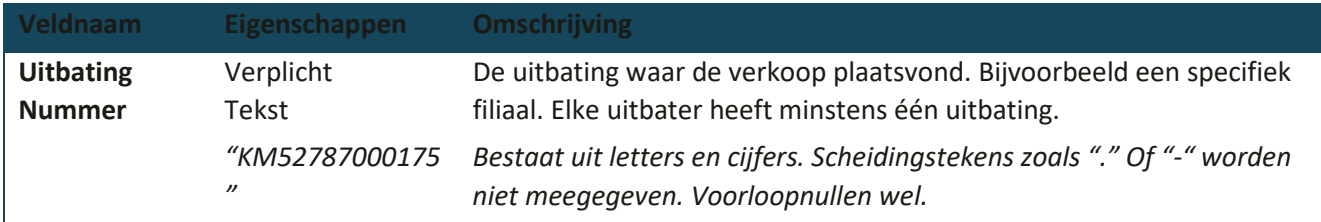

#### <span id="page-5-0"></span>**2.5.1.2 Kunstmest**

Beschrijving van het verkochte product

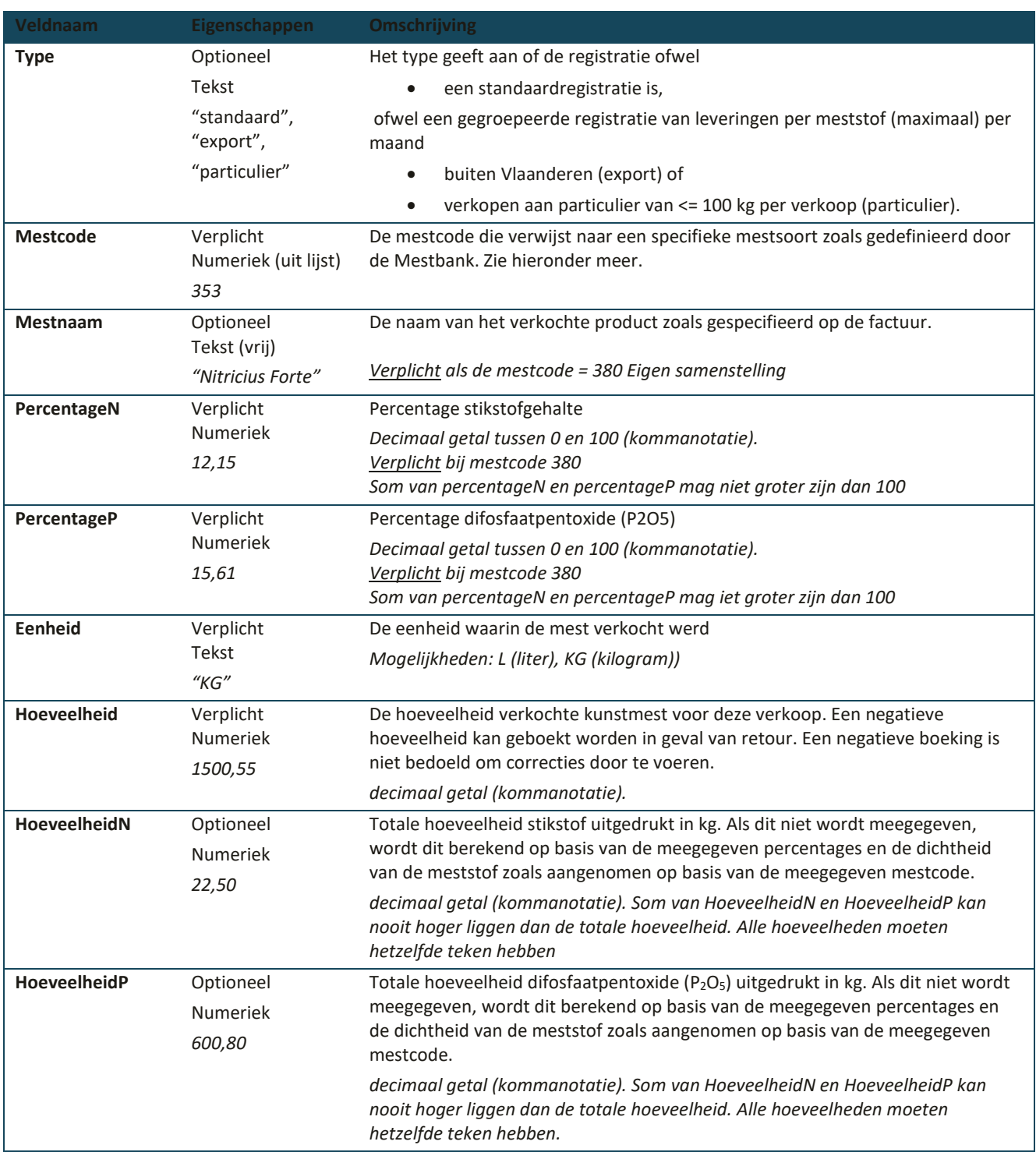

#### **De mestcodes**, zoals de soorten kunstmest beschreven zijn bij de Mestbank, zijn:

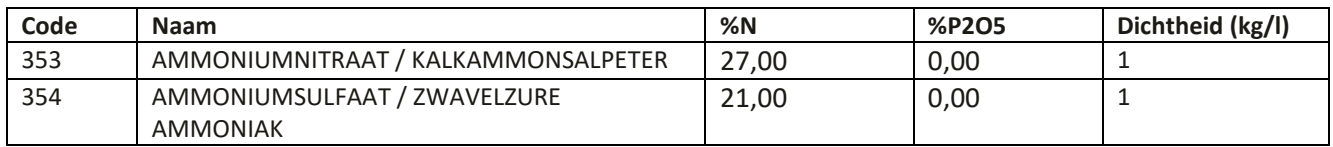

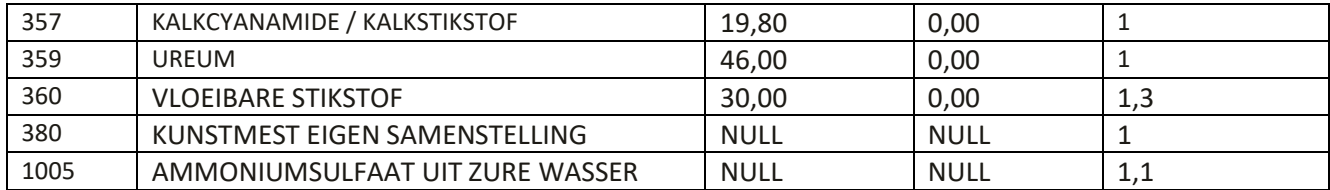

#### **2.5.1.3 Klant**

De klant is de tegenpartij aan wie de kunstmest verkocht wordt en wordt vermeld op de factuur. De tegenpartij moet minimaal op een van de volgende vier manieren geldig aangeduid worden<sup>[2](#page-6-0)</sup>: via het landbouwernummer, ondernemingsnummer, uitbatingsnummer of, als de voorgaande nummers ontbreken, met de naam en adresgegevens van de klant.

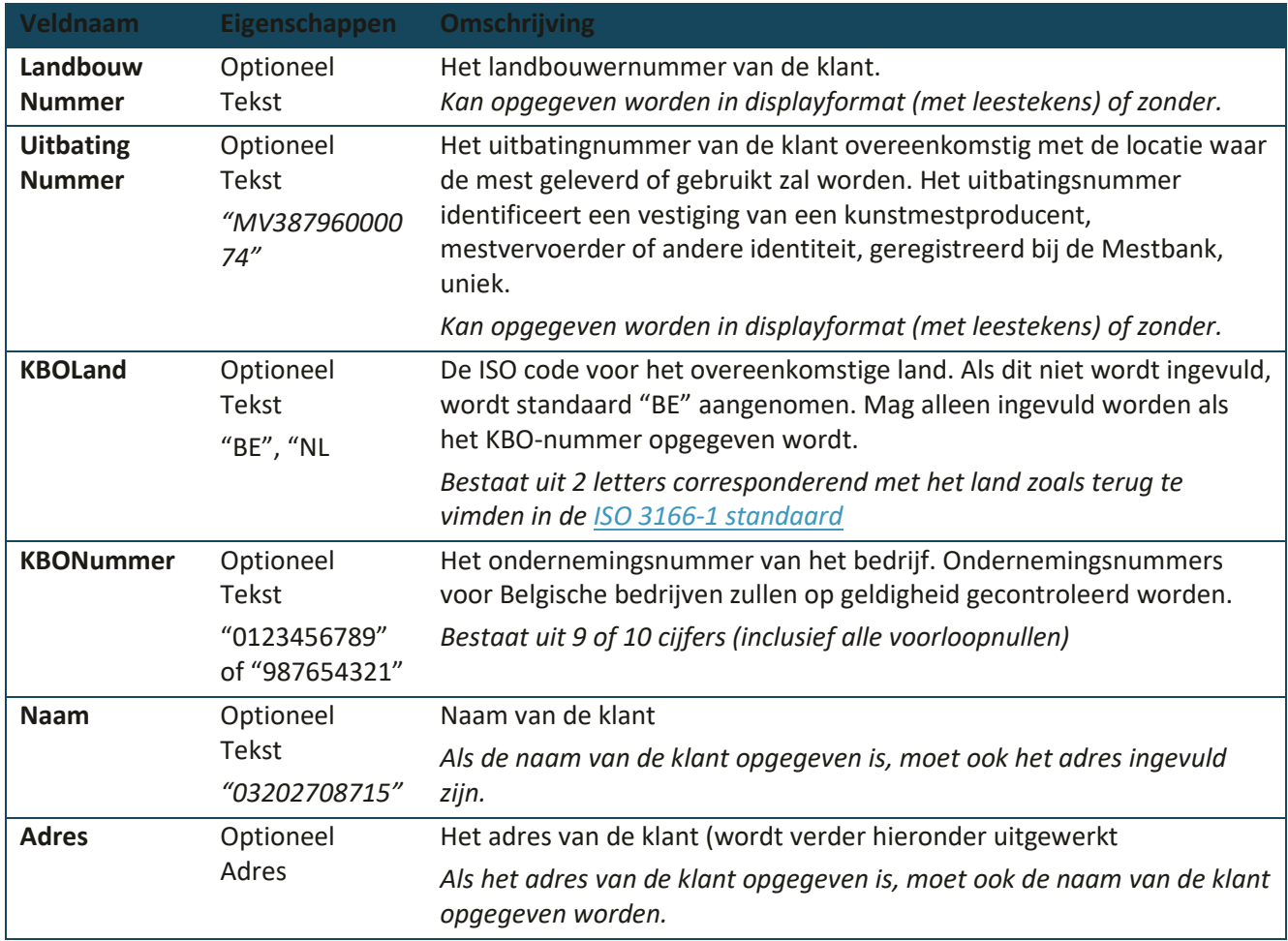

<span id="page-6-0"></span><sup>2</sup> In het voorbeeld aan het begin van dit document worden alle vier de mogelijkheden getoond. Dit is enkel ter illustratie.

#### **2.5.1.4 Factuur**

Factuurgegevens van de verkoop

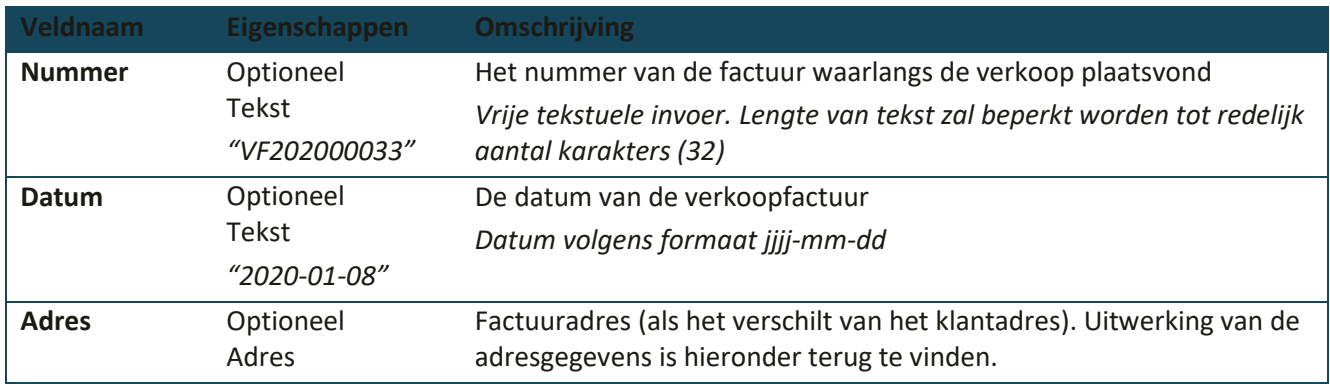

#### **2.5.1.5 Levering**

#### Levering van de verkoop

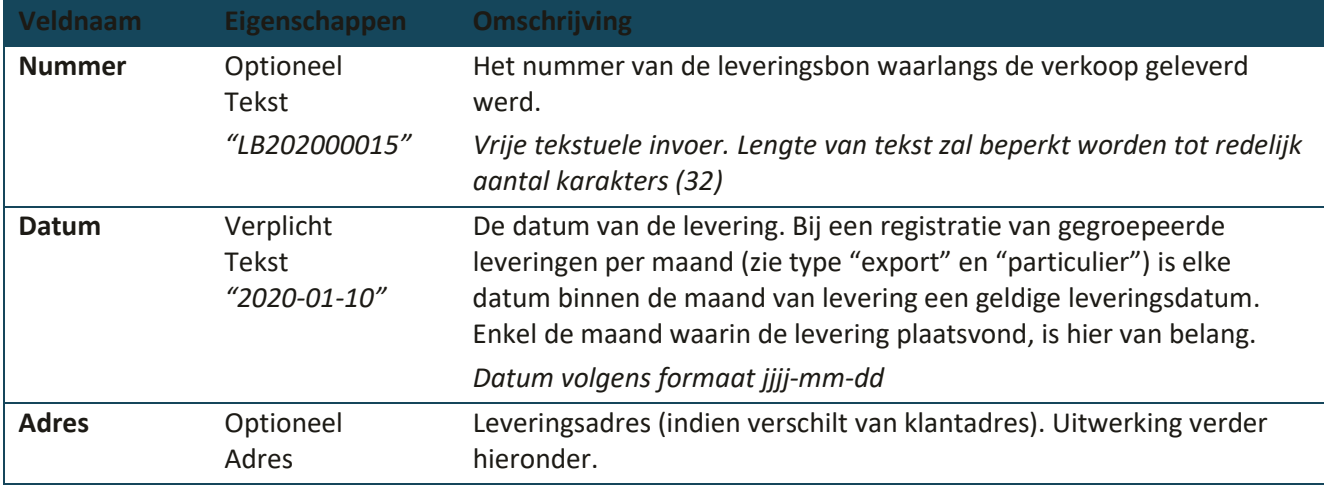

#### **2.5.1.6 Referentie**

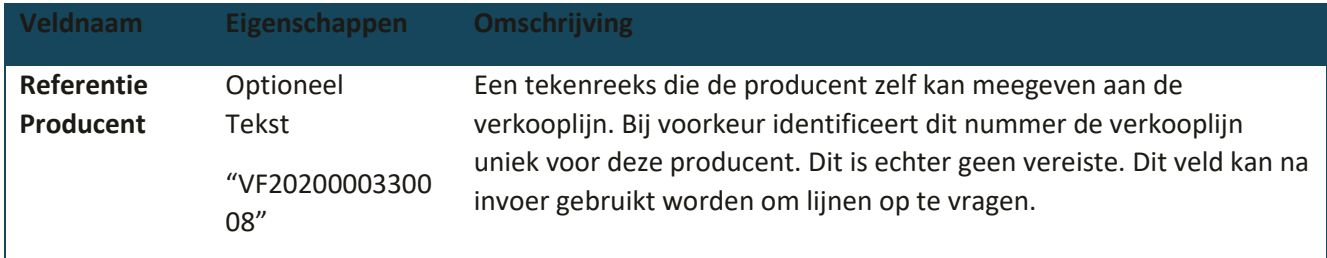

#### **2.5.1.7 Adres**

Alle adressen bevatten volgende velden. Als een adres meegegeven wordt, zijn alle onderstaande velden verplicht met uitzondering van de landcode.

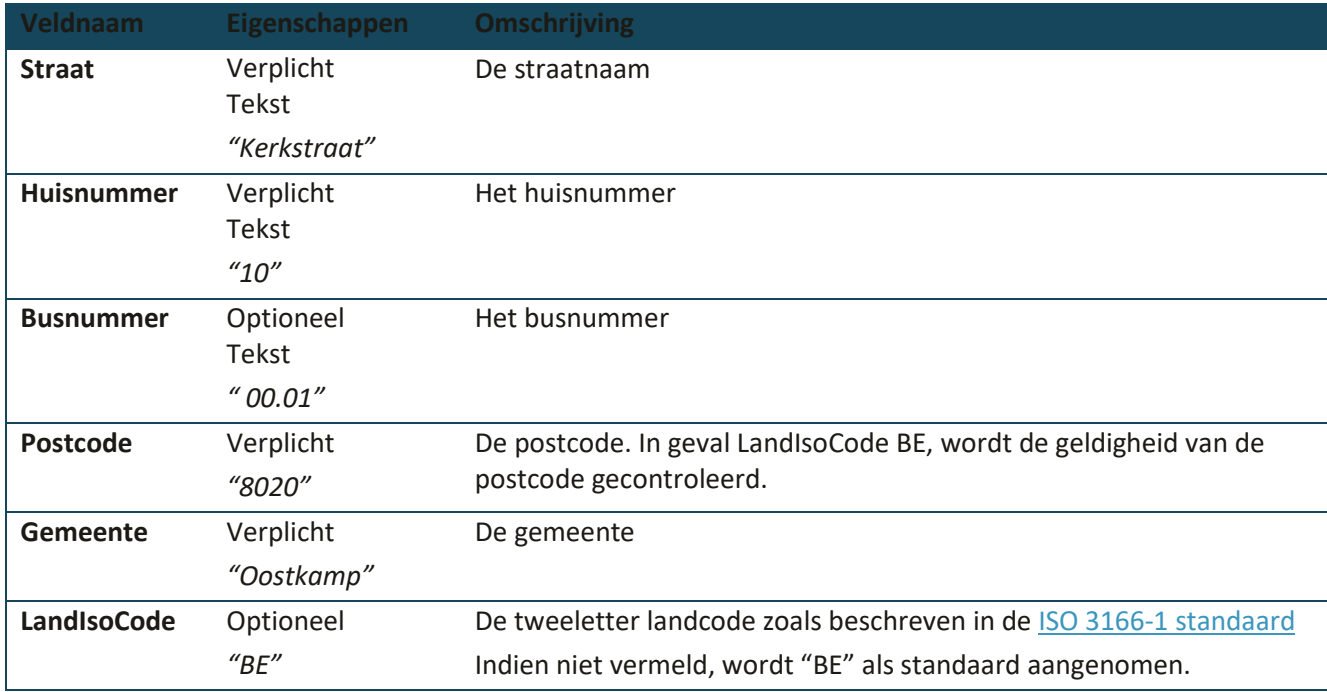

#### <span id="page-8-0"></span>**2.5.2 Resultaat**

#### **2.5.2.1 Foutcodes**

Bij een foutieve registratie krijgt u een antwoord met een foutcode terug. Naast de 401-code (zie hierboven), is 400 (Bad Request) de balangrijkste foutcode. De responsebody zal een beschrijving bevatten van de foutboodschap (zie hieronder).

```
{ 
   "type": "https://tools.ietf.org/html/rfc7231#section-6.5.1",
   "title": "One or more validation errors occurred.",
   "status": 400,
   "traceId": "|5f722abe-43adef8035c82c47.",
   "errors": {
     "Factuur.Adres.PostCode": ["PostCode moet ingevuld zijn"]
   } 
}
```
#### **2.5.2.2 Success**

Als de registratie succesvol is, krijgt u de registratie terug, samen met een **unieke code** (referentieVLM) die uniek verwijst naar de geregistreerde verkoop. Die kan gebruikt worden bij het aanpassen, opvragen of verwijderen van lijnen. Bijkomende velden zijn de status van de registratie (tijdig of laattijdig), de gebruiker die gekoppeld is aan de API-sleutel en het tijdstip van registreren.

```
{ 
   "uitbatingNummer": "KM52787000175",
   "mestCode": 1005,
   "mestNaam": "Een naam",
```

```
 "percentageN": null,
 "percentageP": null,
 "eenheid": "KG",
 "hoeveelheid": 100,
 "hoeveelheidN": null,
 "hoeveelheidP": null,
 "klant": {
   "landbouwerNummer": null,
   "uitbatingNummer": null,
   "kboLand": null,
   "kboNummer": null,
   "naam": "Gregorio Murray",
   "adres": {
     "straat": "Waelchi Cove",
     "huisNummer": "94",
     "busNummer": null,
     "postCode": "728",
     "gemeente": "South Virgie",
     "landIsoCode": "BE",
     "land": null
  }
 },
 "factuur": {
   "nummer": "F874",
   "datum": "2018-11-23T00:00:00",
   "adres": {
     "straat": "Dalton Falls",
     "huisNummer": "547",
     "busNummer": null,
     "postCode": "687",
     "gemeente": "Casperbury",
     "landIsoCode": "BE",
     "land": null
  }
 },
 "levering": {
   "nummer": "L465",
   "datum": "2018-11-23T00:00:00",
   "adres": {
     "straat": "Graham Wells",
     "huisNummer": "330",
     "busNummer": null,
     "postCode": "920",
     "gemeente": "East Chrishaven",
     "landIsoCode": "BE",
     "land": null
  }
 },
 "referentieVlm": "6bd2c78c-18e9-4efc-ad0f-63d843a8f326",
 "status": "Laattijdig",
 "createdBy": "",
 "createdOn": "0001-01-01T00:00:00",
 "referentieProducent": "ed8cb374-79fb-4da5-aa1c-a28d3b8550e6",
 "errors": []
```
}

### <span id="page-10-0"></span>2.6 GET

Met de GET request:

- kan één specifieke registratie van een verkoop opgevraagd worden met behulp van de unieke referentie "referentieVLM".
- kunnen de 10 meest recente registraties van een specifieke uitbater (zoals meegegeven in de header) opgevraagd worden. Daarbij kunt u opgeven hoeveel lijnen eventueel moeten overgeslagen worden. Per request worden maximaal 10 lijnen meegegeven.

Alleen geldige records worden geretourneerd (met een gestructureerd databestand kunt u via het Mestbankloket ook ongeldige lijnen opladen).

<span id="page-10-1"></span>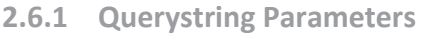

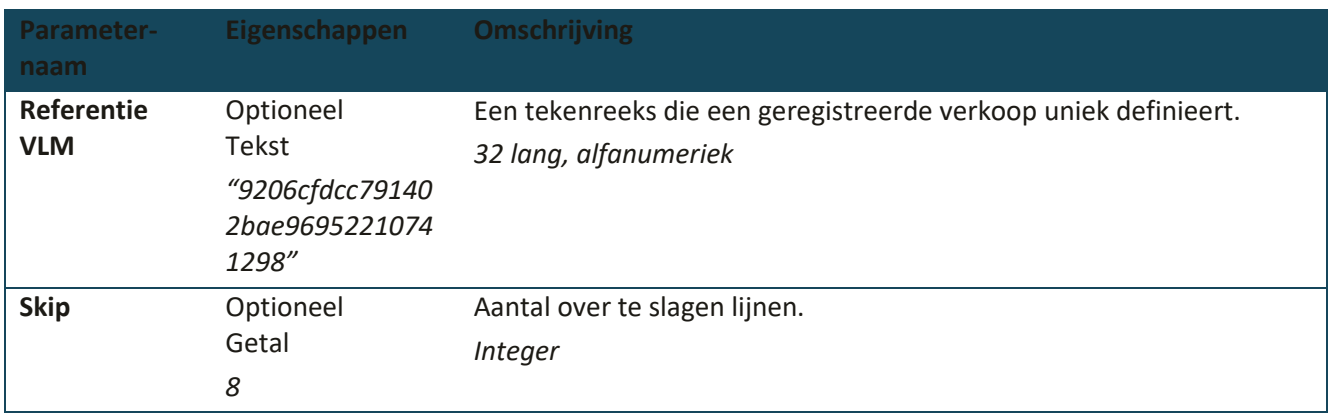

#### <span id="page-10-2"></span>**2.6.2 Foutcodes**

Dezelfde 400 en 401 statuscodes worden gebruikt bij requests met een negatieve respons. Respectievelijk gaat het om een fout in de parameters of een ongeauthoriseerde toegang.

#### <span id="page-10-3"></span>**2.6.3 Succesvolle request**

Bij een succesvolle request zal de status 200 teruggegeven worden. Dat betekent niet dat er een record gevonden werd. Als er geen records voldoen aan de selectie, wordt een request body meegegeven waar het resultaat leeg is. Hieronder vindt u een voorbeeld.

```
{ 
    "count": 1517,
   "resultaat": [
      {result 1},
      {restult 2}
   ] 
}
```
Count geeft het totale aantal resultaten weer die voldoen aan de opvraging. Bij gebruik van de unieke referentieVLM is dit 1. Als de meest recente registraties worden opgevraagd, rekening houdend met het aantal over te slagen lijnen, is dit maximaal 10.

De array resultaten bevat maximaal 10 registraties in json-notatie zoals hierboven beschreven.

### <span id="page-11-0"></span>2.7 PUT

De werking is identiek aan een POST-request met dat verschil dat het een bestaande registratie volledig overschrijft. De record wordt overschreven met alle waarden zoals meegegeven in de body van de request. De requesturl heeft dezelfde vorm als de GET request.

#### <span id="page-11-1"></span>**2.7.1 URL path**

De eerste waarde die volgt op de url die de service definieert, is de waarde van de unieke sleutel die verwijst naar het specifieke record dat overschreven moet worden.

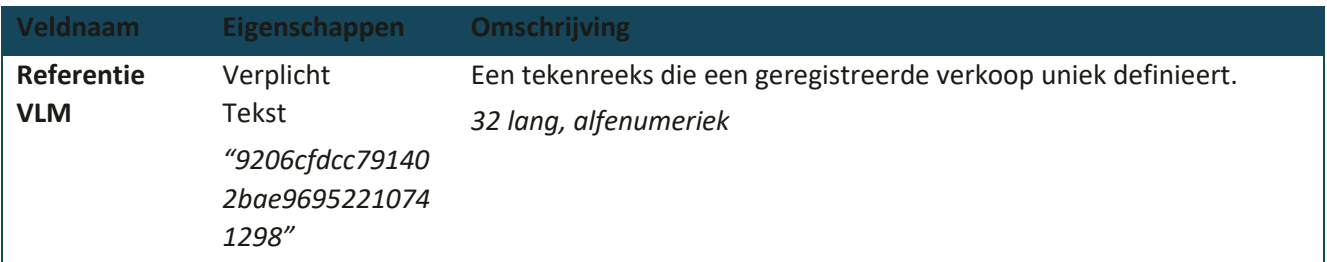

Voorbeeld: {{endpoint}}/Verkoop/4765fbf4-e29f-49bd-aef8-d1dca3739379

#### <span id="page-11-2"></span>**2.7.2 Foutcodes**

Identiek aan POST met dat verschil dat bijkomende foutmeldingen moglijk zijn bij een 401 (Bad Request) response code met betrekking tot het opgeven van een foute referentie.

#### <span id="page-11-3"></span>**2.7.3 Succescode**

<span id="page-11-4"></span>Bij een geslaagde update van een registratie, wordt 204 (No content) als response code teruggegeven.

### 2.8 DELETE

<span id="page-11-5"></span>Deze request verwijdert een specifieke registratie.

#### **2.8.1 URL path**

De eerste waarde die volgt op de url die de service definieert, is de waarde van de unieke sleutel die verwijst naar het specifieke record dat verwijderd moet worden.

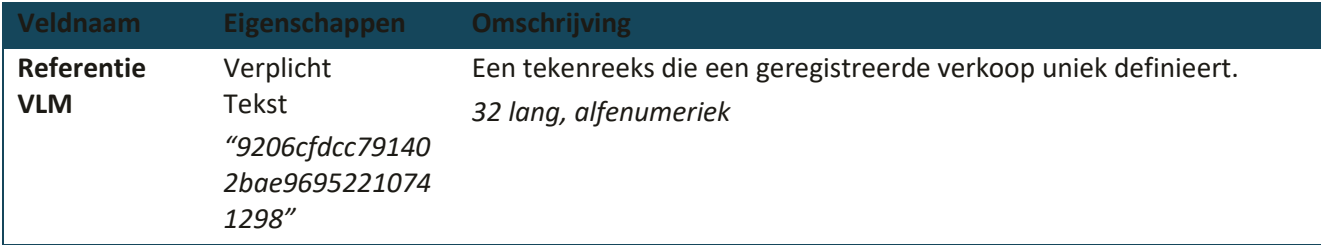

<span id="page-11-6"></span>Voorbeeld: {{endpoint}}/Verkoop/4765fbf4-e29f-49bd-aef8-d1dca3739379

#### **2.8.2 Resultaat**

#### **2.8.2.1 Foutcodes**

De te verwachten foutcodes zijn 401 als u geen toegang krijgt tot de service en 400 als de verkooprecord niet verwijderd kon worden. In de body is een foutmelding terug te vinden zoals hierboven beschreven.

#### **2.8.2.2 Succes**

<span id="page-12-0"></span>Bij het succesvol verwijderen van een registratie, wordt 204 (No content) als response code teruggegeven.

### **3 INVOER VIA GESTRUCTUREERD DATABESTAND (CSV)**

### <span id="page-12-1"></span>3.1 TOEGANG

U kunt een csv-bestand (comma seperated values) met verkooplijnen opladen via he[t Mestbankloket.](https://eloket.vlm.be/mestbank/portaal/) Via de rubriek Kunstmest komt u op het overzicht van de geregistreerde verkopen van kunstmest, waar u rechts bovenaan de knop 'csv opladen' vindt.

Om toegang te hebben tot het Mestbankloket moet u geregistreerd zijn bij de Vlaamse Landmaatschappij als uitbater (KM) of volmachthouder van een uitbater. U meldt zich aan met uw eID en kaartlezer of een van uw geactiveerde [digitale sleutels.](https://www.vlaanderen.be/aanmelden-bij-de-overheid-mijn-digitale-sleutels)

### <span id="page-12-2"></span>3.2 FUNCTIONALITEIT

Met de csv kunt u alleen nieuwe lijnen opladen. Bewerkingen op bestaande lijnen kunnen niet uitgevoerd worden. Tijdens het proces van opladen kunnen zich twee fouten voordoen:

- Het csv-bestand voldoet niet aan de structuur om data te kunnen opladen. Het proces van opladen wordt afgebroken.
- De inhoud van een aantal lijnen werd niet correct ingegeven: de lijnen met foutcodes worden ingeladen, maar als ongeldig beschouwd. U kunt de fouten aanpassen op het scherm.

### <span id="page-12-3"></span>3.3 STRUCTUUR EN INHOUD

Opbouw

- Een csv-bestand is een tekstbestand gecodeerd in het UTF8-formaat.
- Elke lijn in het bestand is een registratie van verkoop.
- Elke lijn bestaat uit een vast aantal velden. De volgorde bepaalt de betekenis van het veld.
- De velden worden gescheiden door komma's en de waarden worden bij voorkeur ingekapseld tussen dubbele aanhalingstekens.
- De eerste lijn van het veld wordt gezien als de header en wordt niet ingeladen. De namen in de header velden zijn niet van belang en kunnen bepaald worden volgens eigen gebruik. De volgorde van de kolommen is bepalend voor de betekenis van de velden in de lijnen met data.

De waarden in de velden komen overeen met de velden zoals hierboven beschreven voor de service in de POST request.

```
Veld 1: "UitbatingNummer": "1100100238",
Veld 2: "MestCode": 1005,
Veld 3: "MestNaam": "Een naam",
Veld 4: "PercentageN": 20,<br>Veld 5: "PercentageP": 10.
Veld 5: "PercentageP": 10,<br>Veld 6: "Eenheid": "KG"
          "Eenheid": "KG",
Veld 7: "Hoeveelheid": 100,
Veld 8: "HoeveelheidN": 2,
Veld 9: "HoeveelheidP": 8,
Veld 10: "KlantLandbouwerNummer": "14602136",
```
Veld 11: "KlantUitbatingNummer": "MV14602136", Veld 12: "KlantKBOLand": "BE",<br>Veld 13: "KlantKBONummer": "12 "KlantKBONummer": "12345", Veld 14: "KlantNaam": "Klant Naam", Veld 15: "KlantAdresStraat": "Nederstraat", Veld 16: "KlantAdresHuisNummer": "2",<br>Veld 17: "KlantAdresBusNummer": "". Veld 17: "KlantAdresBusNummer": "",<br>Veld 18: "KlantAdresPostCode": "970 "KlantAdresPostCode": "9700", Veld 19: "KlantAdresGemeente": "Oudenaarde", Veld 20: "KlantAdresLandCode": "BE"<br>Veld 21: "Factuur Nummer": "F123", Veld 21: "Factuur Nummer": "F123",<br>Veld 22: "FactuurDatum": "2019-11-Veld 22: "FactuurDatum": "2019-11-28",<br>Veld 23: "FactuurdresStraat": "Markt". "FactuurdresStraat": "Markt", Veld 24: "FactuurAdresHuisNummer": "1", Veld 25: "FactuurAdresBusNummer": "A", Veld 26: "FactuurAdresPostCode": "9700", "FactuurAdresGemeente": "Oudenaarde", Veld 28: "FactuurAdresLandCode": "BE" Veld 29: "LeveringNummer": "L123", Veld 30: "LeveringDatum": "2019-11-28",<br>Veld 31: "LeveringAdresStraat": "Markt" Veld 31: "LeveringAdresStraat": "Markt", "LeveringAdresHuisNummer": "1", Veld 33: "LeveringAdresBusNummer": "", "LeveringAdresPostCode": "9700", Veld 35: "LeveringAdresGemeente": "Oudenaarde", Veld 36: "LeveringAdresLandCode": "BE" Veld 37: "ReferentieProducent": "mijn ref" Veld 38: "type": "standaard" (indien niet ingevuld/opgegeven is de waarde "standaard")